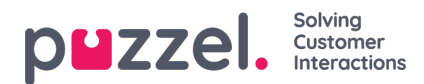

## **Suunnittelijaportaali (pääkäyttäjäportaali)**

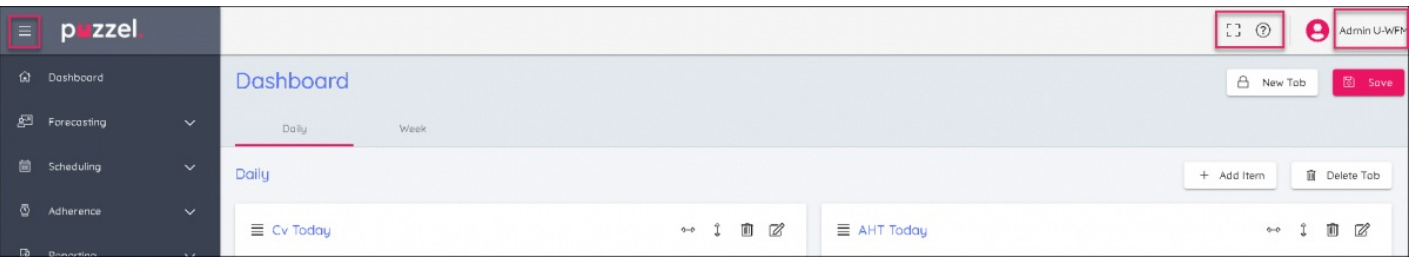

- 1. Laajenna tai kutista vasemmalla oleva valikko napsauttamalla näytön vasemmassa yläkulmassa olevaa kuvaketta.
- 2. Näytön oikeassa yläkulmassa on kolme kuvaketta:
	- Koko näytön tila (palaa normaalinäkymään painamalla Esc-näppäintä)
	- Asetukset pääkäyttäjän hallintatoimintoihin pääsyä varten
	- Knowledge Base -tietokanta
	- Sähköpostiosoite, jonka kautta voit vaihtaa salasanasi tai kirjautua ulos.